# Monthly Reports: Financial Summary

Last Modified on 05/08/2024 9:21 am EDT

Office<br>Practicum

Version 21.3

## When to Use this Report

Use this report to view a summary of charges and payments collected for a specified time frame of posted or daysheeted transactions.

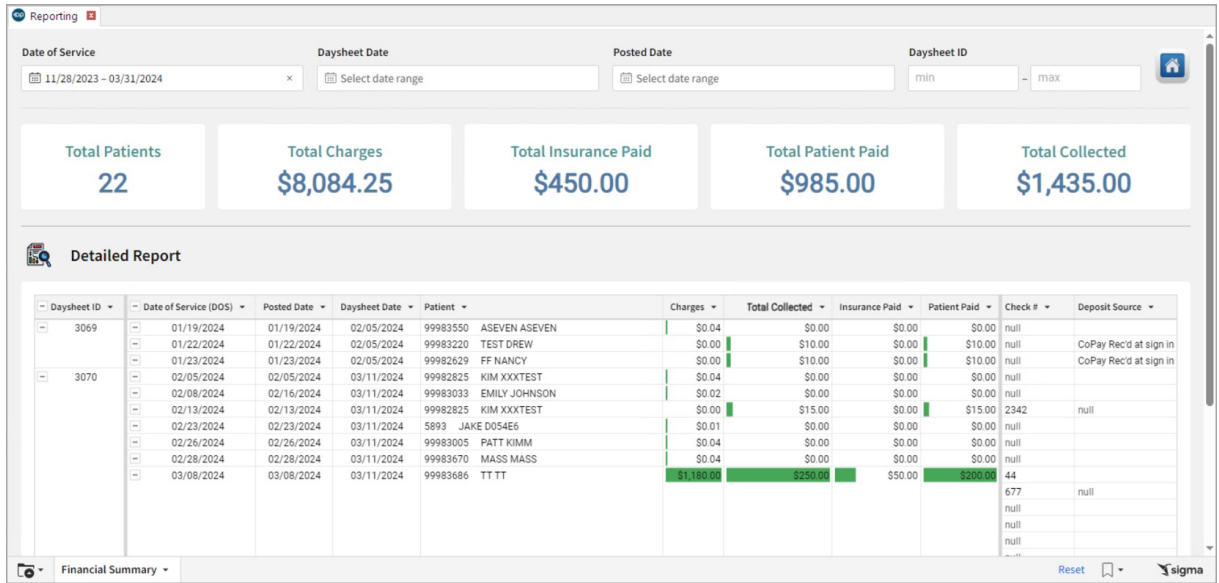

### About Financial Summary

#### **Path: Tools > Reporting > Monthly Reports > Financial Summary**

The Financial Summary Report displays Charges and Receipts for each transaction in your chosen date range. Each charge and payment with a Payment method of CK, CA, CC, BC, OF, EF are included on a separate line within the report.

#### Monthly Reports: Financial Summary Map

Hover over each of the Summary Tiles, to see specific data. For instructions on how to drill down and expand that information from the Summary Tiles, please see the **Drill Down** section of the Data [Element](http://op.knowledgeowl.com/help/data-element-tutorial) Tutorial.

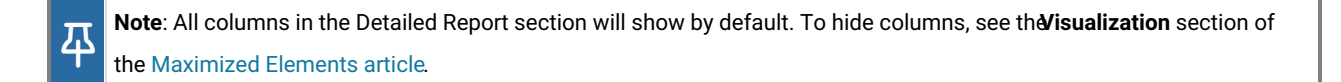

Filters and Summary Tiles

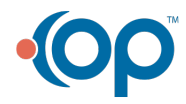

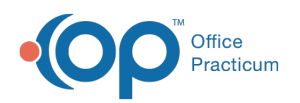

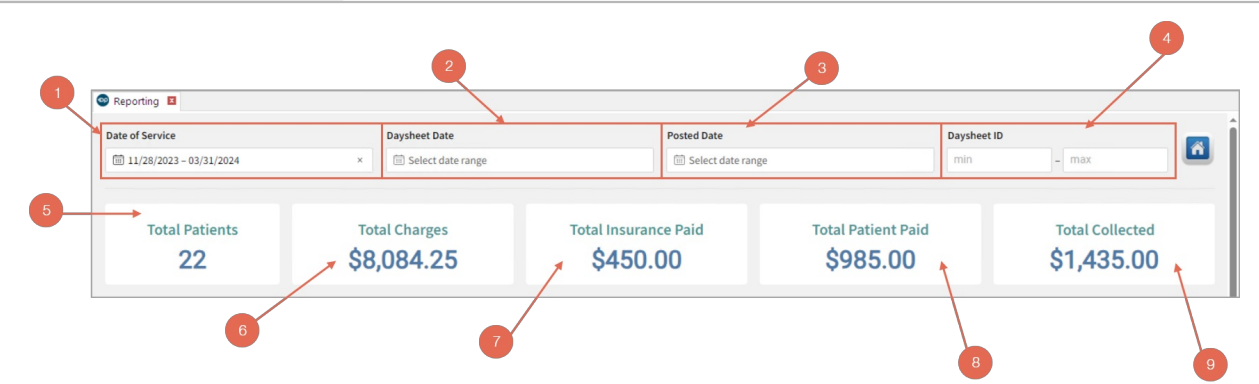

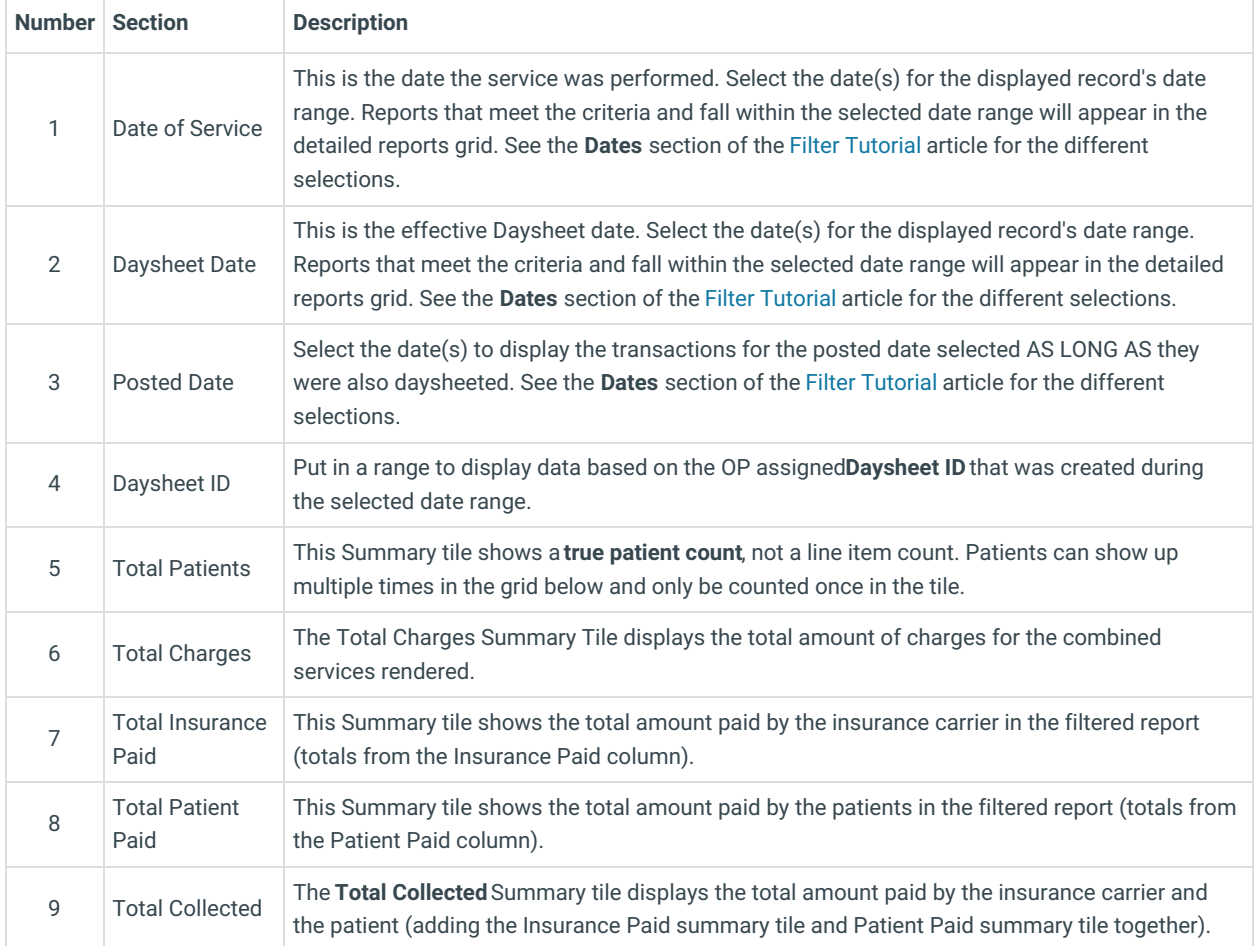

#### Detailed Report

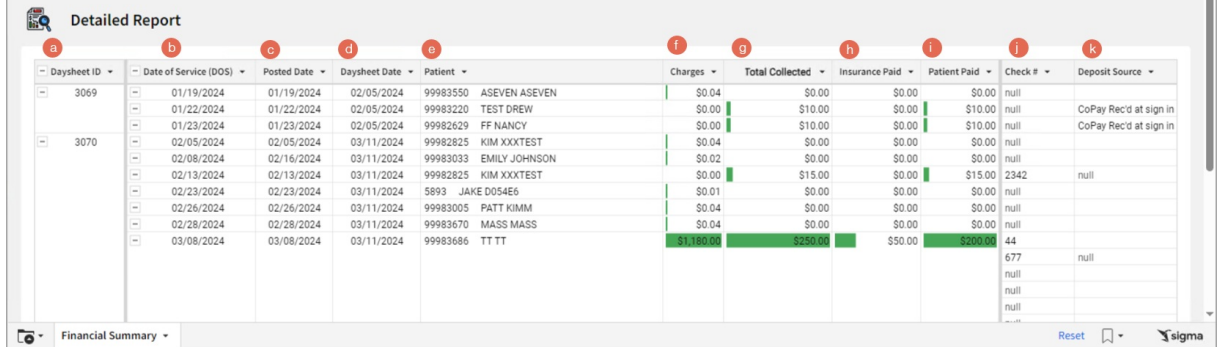

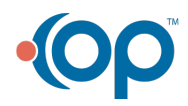

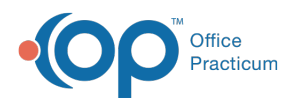

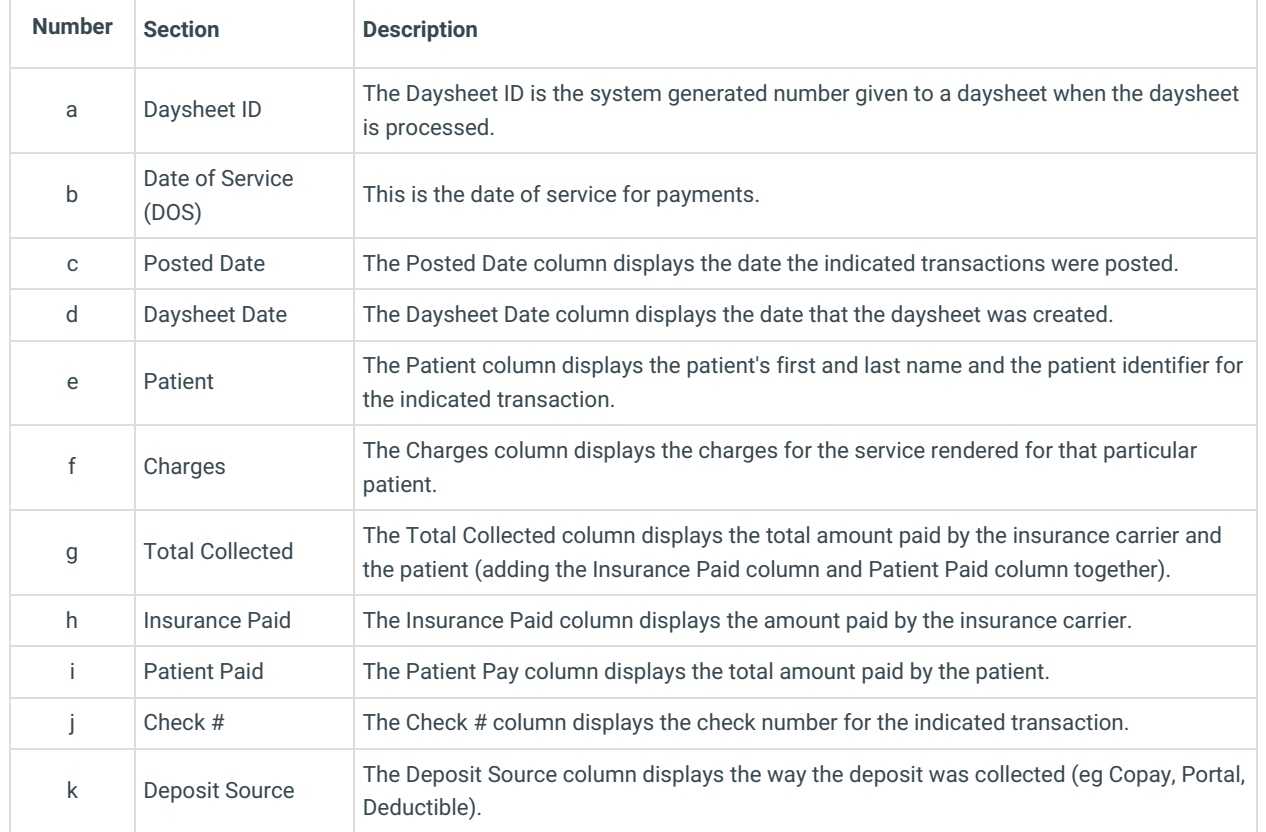

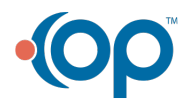